# **Vue physique**

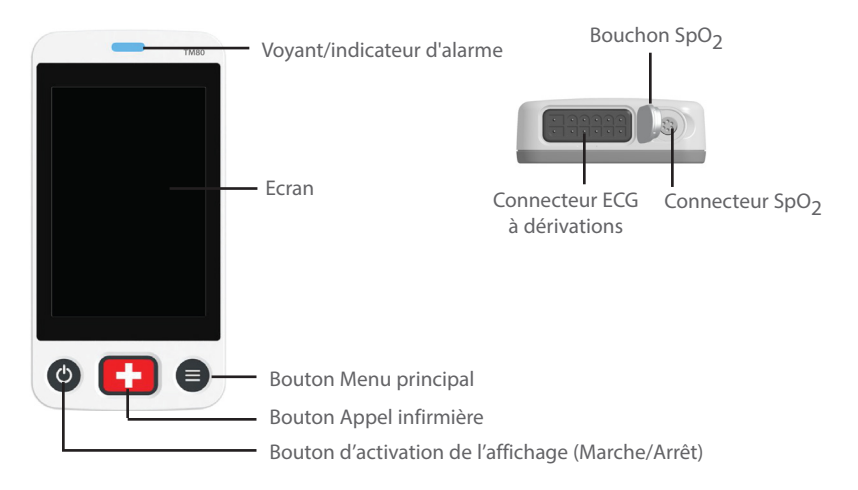

# **Navigation générale**

## **Commutation de l'orientation**

- 1. Faites glisser votre doigt du haut vers le bas sur l'écran principal pour afficher les boutons de commutation de l'orientation.
- 2. Sélectionnez le bouton souhaité.

# **Balayage pour obtenir des informations supplémentaires**

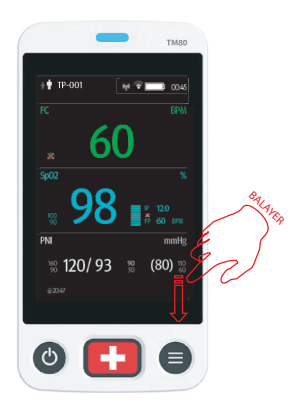

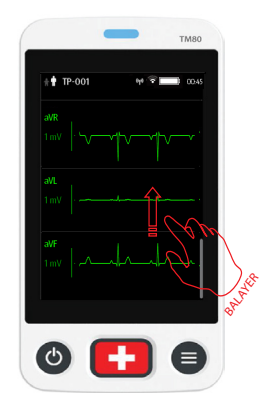

# **Déploiement des raccourcis**

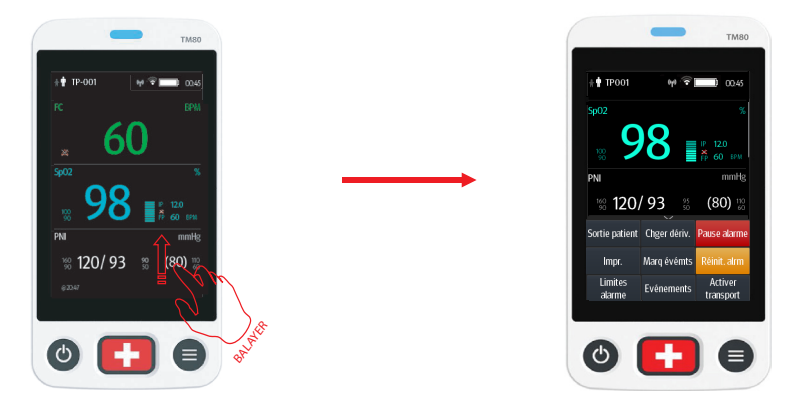

**Remarque :** Les raccourcis sont configurables. Les images ci-dessous ne sont que des exemples.

## **ECG**

## **Contrôle de la stimulation**

- 1. Appuyez sur la zone numérique FC ou sur la zone de tracé ECG pour accéder au menu **ECG**.
- 2. Réglez l'option **Stimulé** sur **Oui** ou **Non**.

### **Changement de dérivation**

Si **Chger dériv.** est configuré dans la zone des raccourcis, le fait d'appuyer sur **Chger dériv.** permet de passer du premier tracé ECG actuel au tracé ECG suivant disponible dans l'ordre séquentiel.

# **RESP (en option)**

## **Activation/désactivation de la fonctionnalité Resp**

- 1. Appuyez sur  $\bigcirc$  pour accéder au menu principal.
- 2. Sélectionnez **Réglages des paramètres**.
- 3. Activez ou désactivez **Resp**.

### **Réglage du délai d'apnée**

- 1. Appuyez sur la zone numérique Resp ou la zone de tracé Resp pour accéder au menu **Resp**.
- 2. Réglez le **Délai d'apnée**.

## **Surveillance avec un BP10**

## **Couplage d'un TM80 et d'un BP10**

- 1. Appuyez sur la touche MPAN dans le volet droit du BP10.
- 2. Appuyez sur  $\bigcirc$  pour accéder au menu principal du TM80.
- 3. Appuyez sur **Modules sans fil** → appuyez sur **MPAN** → sélectionnez **Connecter au BP10** → sélectionnez le dispositif souhaité dans la liste des dispositifs → appuyez sur **Connexion**.

# **Découplage à partir du TM80**

- 1. Appuyez sur  $\bigcirc$  pour accéder au menu principal du TM80.
- 2. Appuyez sur **Modules sans fil** → dans la liste des dispositifs, sélectionnez le dispositif que vous souhaitez déconnecter → appuyez sur **Déconnexion** ou
- 3. Appuyez sur **Modules sans fil** → appuyez sur **MPAN** → sélectionnez **Arr**.

### **Découplage via le BP10**

- 1. Appuyez sur la touche MPAN dans le volet droit du BP10.
- 2. Sélectionnez **Oui** lorsque le message d'invite "Etes-vous sûr de vouloir fermer MPAN et de découpler le BP10 ?" apparaît.

#### **ATTENTION :**

Avant d'apparier un BP10 à un nouveau TM80, découplez-le d'abord du TM80 actuel. Avant de déplacer un TM80 ou un BP10 dans une autre zone, découplez-les d'abord. Avant d'admettre un nouveau patient sur un BP10, vous devez d'abord le découpler d'un TM80.

# **Sortie d'un patient**

Sélectionnez le raccourci **Sortie patient**. ou

Appuyez sur  $\bigcirc$  pour accéder au menu principal  $\rightarrow$  appuyez sur **Sortie patient**.

### **Alarmes**

#### **Symboles de l'état d'alarme**

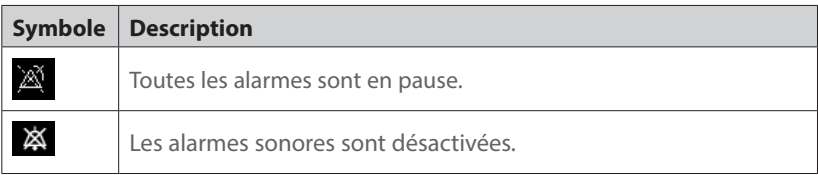

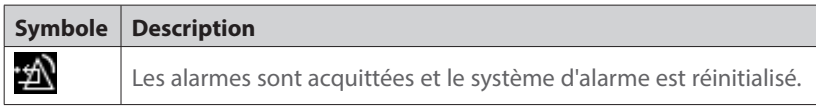

## **Modification des propriétés des alarmes de paramètre**

1. Accédez au menu **Limites alarme** de l'une des manières suivantes :

- ¡ Sélectionnez le raccourci **Limites alarme**.
- $\triangleq$  Appuyez sur  $\bigcirc$  pour accéder au menu principal → appuyez sur **Alarmes** → appuyez sur **Limites alarme**.
- 2. Appuyez sur un paramètre et définissez ses propriétés d'alarme.

# **Modification des réglages d'alarme d'arythmie**

- 1. Accédez au menu **Régl. Alarme de l'arythmie** de l'une des manières suivantes :
	- ¡ Appuyez sur le raccourci **Régl. Alarme de l'arythmie** s'il est configuré dans la zone des raccourcis.
	- $\triangleq$  Appuyez sur  $\bigcirc$  pour accéder au menu principal → appuyez sur **Alarmes** → appuyez sur **Régl. Alarme de l'arythmie**.
- 2. Appuyez sur un paramètre et définissez ses propriétés d'alarme.

# **Pause des alarmes**

Appuyez sur le raccourci **Pause alarme**. ou

Appuyez sur  $\bigcirc$  pour accéder au menu principal  $\rightarrow$  à partir de la **section Commandes**, appuyez sur **Pause alarme**.

# **Réinitialisation des alarmes**

Appuyez sur le raccourci **Réinit. alrm**. ou

Appuyez sur <sup>●</sup> pour accéder au menu principal → à partir de la **section Commandes**, appuyez sur **Réinit. alrm**.

# **Déverrouillage de l'écran**

- 1. Si l'affichage est éteint, appuyez sur  $\bullet$  ou  $\bullet$  pour l'activer et accéder au menu **Ecran verr.**
- 2. Saisissez le mot de passe pour déverrouiller l'écran.

# **Réglage des volumes sonores**

- 1. Appuyez sur  $\bigcirc$  pour accéder au menu principal.
- 2. Appuyez sur **Volume audio**.
- 3. Sélectionnez la catégorie à ajuster et faites glisser le curseur au volume approprié.

# **Revue**

## **Consultation des événements**

Appuyez sur le raccourci **Evénements**. ou

Appuyez sur **●** pour accéder au menu principal → appuyez sur **Revoir** → appuyez sur **Evénements**.

# **Consultation des tendances tabulaires**

Sur la page de revue des événements, sélectionnez l'onglet **Tendances tabulaires**. ou

Appuyez sur **●** pour accéder au menu principal → appuyez sur Revoir → appuyez sur **Tendances tabulaires**.

# **Activation/désactivation du mode Veille**

### **Activation du mode Veille**

1. Accédez à la boîte de dialogue Veille de l'une des manières suivantes :

- ¡ Appuyez sur le raccourci **Veille** s'il est configuré dans la zone des raccourcis.
- ◆ Appuyez sur **●** pour accéder au menu principal → appuyez sur Veille.

2. Appuyez sur **Oui**.

#### **Désactivation du mode Veille**

Appuyez sur  $\bigcirc$  pour quitter le mode Veille.

# **Activation/désactivation du transport**

#### **Activation du transport**

Appuyez sur le raccourci **Activer transport**. Ensuite, l'affichage du TM80 est toujours activé et les alarmes sont émises localement.

### **Désactivation du transport**

Appuyez sur le raccourci **Désactiver transport**.

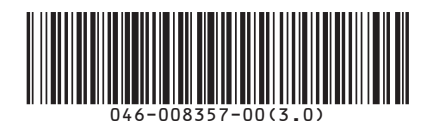

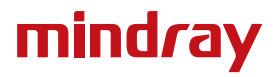